## **NU FREE eBook**

# LEARNING awk

Free unaffiliated eBook created from **Stack Overflow contributors.** 

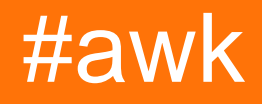

## **Table of Contents**

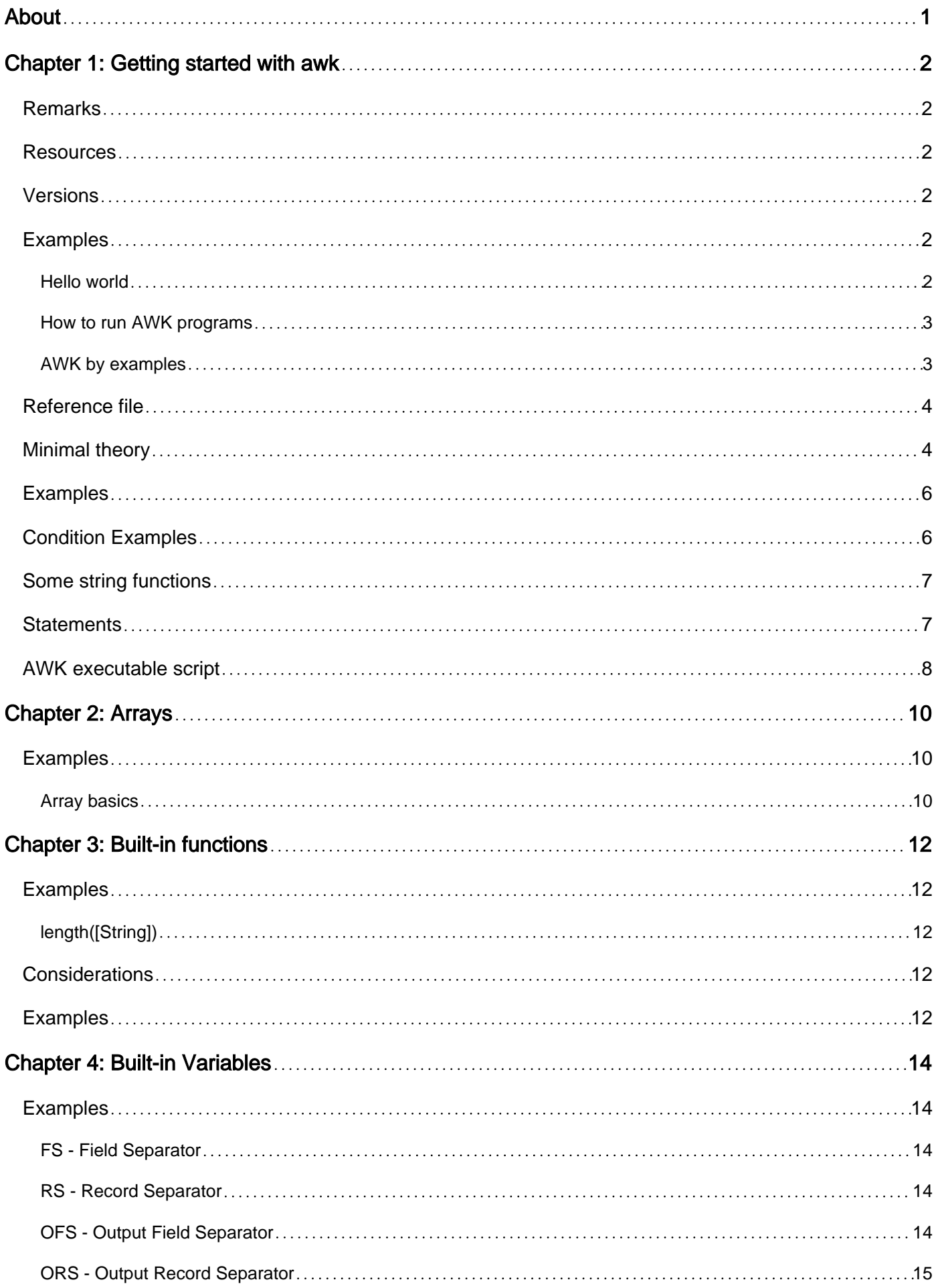

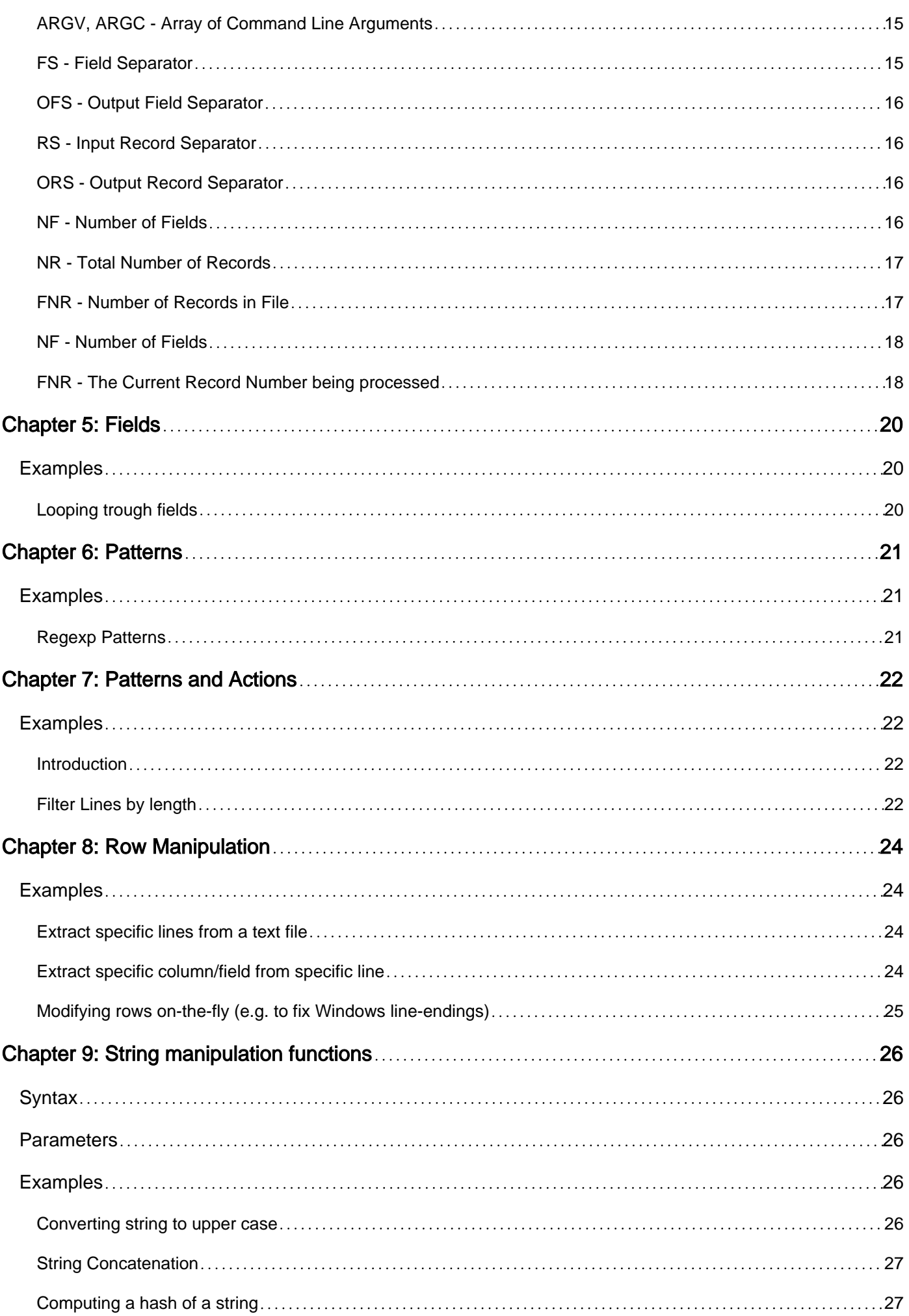

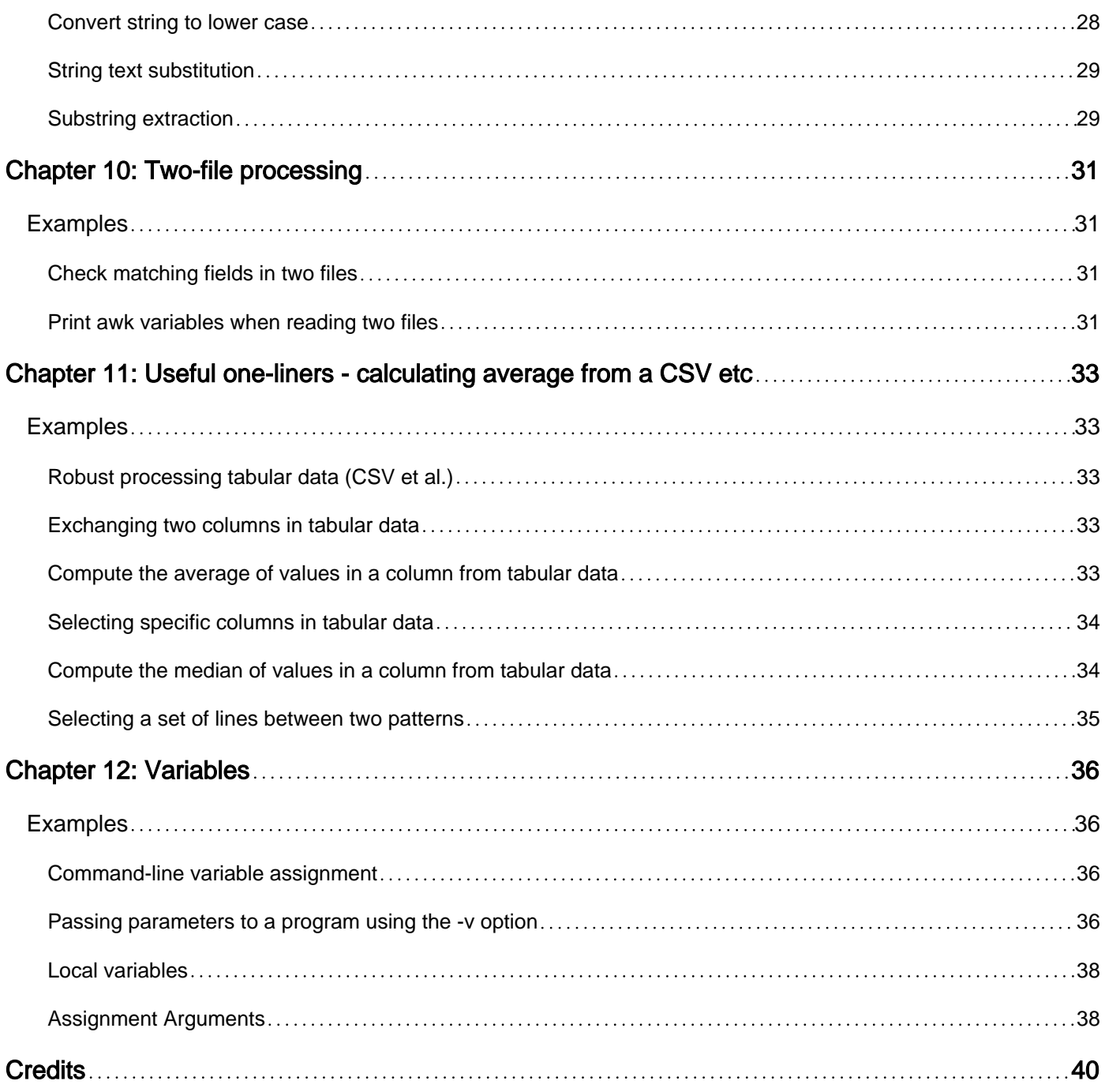

<span id="page-4-0"></span>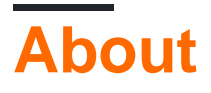

You can share this PDF with anyone you feel could benefit from it, downloaded the latest version from: [awk](http://riptutorial.com/ebook/awk)

It is an unofficial and free awk ebook created for educational purposes. All the content is extracted from [Stack Overflow Documentation](https://archive.org/details/documentation-dump.7z), which is written by many hardworking individuals at Stack Overflow. It is neither affiliated with Stack Overflow nor official awk.

The content is released under Creative Commons BY-SA, and the list of contributors to each chapter are provided in the credits section at the end of this book. Images may be copyright of their respective owners unless otherwise specified. All trademarks and registered trademarks are the property of their respective company owners.

Use the content presented in this book at your own risk; it is not guaranteed to be correct nor accurate, please send your feedback and corrections to [info@zzzprojects.com](mailto:info@zzzprojects.com)

## <span id="page-5-0"></span>**Chapter 1: Getting started with awk**

### <span id="page-5-1"></span>**Remarks**

The name AWK comes from the last initials of its creators Alfred V. Aho, Peter J. Weinberger, and Brian W. Kernighan.

### <span id="page-5-2"></span>**Resources**

- [The Illumos AWK man-page](https://illumos.org/man/1/awk)
- [The Plan9 AWK man-page](http://plan9.bell-labs.com/magic/man2html/1/awk)
- [The GNU AWK Users Guide](https://www.gnu.org/software/gawk/manual/html_node/index.html)
- [The AWK Programming Language](https://dl.acm.org/citation.cfm?id=29361)

## <span id="page-5-3"></span>**Versions**

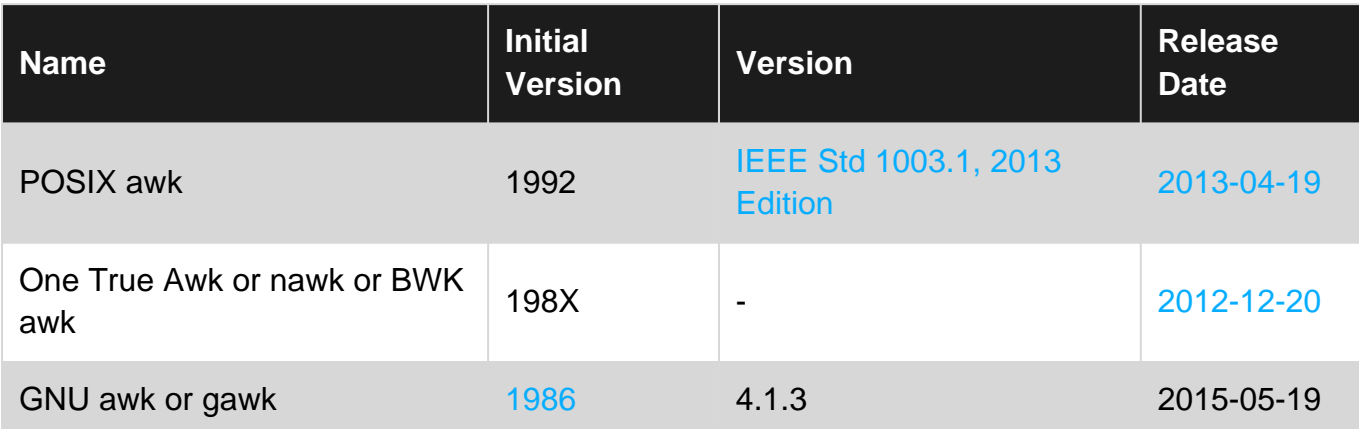

## <span id="page-5-4"></span>**Examples**

### <span id="page-5-5"></span>**Hello world**

The Hello world example is as simple as:

```
awk 'BEGIN {print "Hello world"}'
```
The most basic  $\alpha_{\text{wk}}$  program consists of a true value (typically 1) and makes  $\alpha_{\text{wk}}$  echo its input:

```
$ date | awk '1'
Mon Jul 25 11:12:05 CEST 2016
```
Since "hello world" is also a true value, you could also say:

```
$ date | awk '"hello world"'
Mon Jul 25 11:12:05 CEST 2016
```
However, your intention becomes much clearer if you write

```
$ date | awk '{print}'
Mon Jul 25 11:12:05 CEST 2016
```
<span id="page-6-0"></span>instead.

**How to run AWK programs**

If the program is short, you can include it in the command that runs awk:

```
awk -F: '{print $1, $2}' /etc/passwd
```
In this example, using command line switch  $-F$ : we advise awk to use : as input fields delimiter. Is is the same like

```
awk 'BEGIN{FS=":"}{print $1,$2}' file
```
Alternativelly, we can save the whole awk code in an awk file and call this awk programm like this:

```
awk -f 'program.awk' input-file1 input-file2 ...
```
program.awk can be whatever multiline program, i.e :

```
# file print_fields.awk
BEGIN {print "this is a header"; FS=":"}
{print $1, $2}
END {print "that was it"}
```
### And then run it with:

awk -f print\_fields.awk /etc/passwd #-f advises awk which program file to load

Or More generally:

awk -f program-file input-file1 input-file2 ...

The advantage of having the program in a seperate file is that you can write the programm with correct identation to make sense, you can include comments with # , etc

### <span id="page-6-1"></span>**AWK by examples**

AWK is string manipulation language, used largely in UNIX systems. The idea behind AWK was to create a versatile language to use when working on files, which wasn't too complex to understand.

AWK has some other variants, but the main concept is the same, just with additional features. These other variants are NAWK and GAWK. GAWK contains all of the features of both, whilst NAWK is one step above AWK, if you like.

The most simple way to think of AWK, is to consider that it has 2 main parts. The pattern, and the action.

Probably the most basic example of AWK: (See also: Hello World)

BEGIN {print "START"}  ${print}$  } END {print "STOP" }

Here, the keywords BEGIN and END are the pattern, whilst the action is inside the  $\{\}$ . This example would be useless, but it would only take minor changes to actually make this into a useful function.

```
BEGIN {print "File\tAuthor"}
      {print $8, "\t", $3}
END {print " - DONE - "}
```
Here,  $\forall t$  represents a Tab character, and is used to even up the output line boundaries. \$8 and \$3 are similar to the use that is seen in Shell Scripts, but instead of using the 3rd and 8th arguments, it uses the 3rd and 8th column of the input line.

So, this example would print: File Author on the top line, whilst the second line is to do with the file paths. \$8 is the name of the file, \$3 is the owner (When looking at the directory path, this will be more clear). Finally, the bottom line would print, as you would expect - DONE -

<span id="page-7-0"></span>Credit for the above example goes to<http://www.grymoire.com/Unix/Awk.html>

### **Reference file**

coins.txt from Greg Goebel:

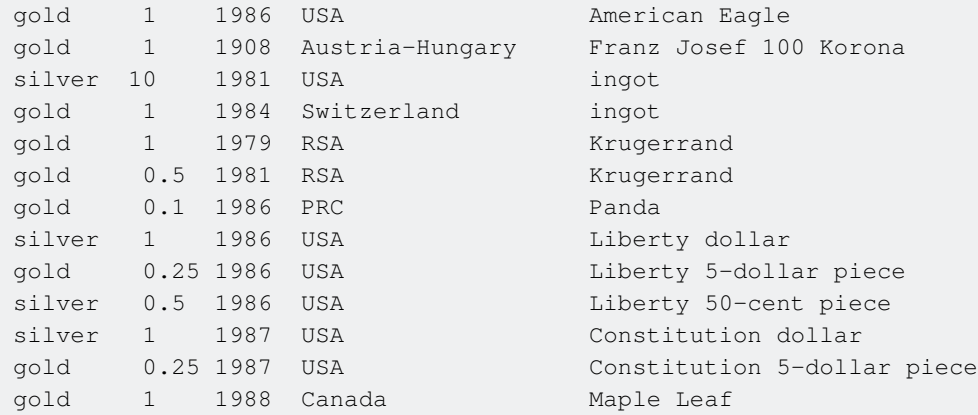

## <span id="page-7-1"></span>**Minimal theory**

General awk one-liner:

```
awk <awk program> <file>
```

```
or:
```
<shell-command> | awk <awk program>

<shell-command> and <file> are addressed as awk input.

<awk program> is a code following this template (single, not double, quotes):

```
'BEGIN {<init actions>};
 <cond1> {<program actions>};
 <cond2> {<program actions>};
 ...
 END {<final actions>}'
```
where:

- $\bullet$   $\leq$   $\circ$ condX> condition is most often a regular expression  $\text{/re/}$ , to be matched with awk input lines;
- <\* actions> are sequence of statements, similar to shell commands, equipped with C-like constructs.

`` is processed according to the following rules:

- 1.  $_{\text{BEGIN}}$  ... and  $_{\text{END}}$  ... are optional and executed before or after processing awk input lines.
- 2. For each line in the awk input, if condition  $\langle$ condN> is meat, then the related  $\langle$ program actions> block is executed.
- 3.  $\langle$  <program actions>} defaults to  $\{print, $0\}$ .

**Conditions** can be combined with standard logical operators:

```
 /gold/ || /USA/ && !/1986/
```
where  $\epsilon \epsilon$  has precedence over  $| \cdot |$ ;

**Theprint statement**. print item1 item2 statement prints items on STDOUT. Items can be variables  $(x, \xi_0)$ , strings ("hello") or numbers. item1, item2 are collated with the value of the OFS variable; item1 item2 are justapoxed! Use item1 " " item2 for spaces or printf for more features.

**Variables** do not need  $\varsigma$ , i.e.: print myVar; The following special variables are builtin in awk:

- $\overline{FS}$ : acts as field separator to splits awk input lines in fields. I can be a single character,  $\overline{FS}$ ="c" ; a null string,  $FS = "$  (then each individual character becomes a separate field); a regular expression without slashes,  $F.S = "r e"; F.S = "$  stands for runs of spaces and tabs and is defaults value.
- $\bullet$  NF: the number of fields to read;
- $\epsilon_1$ ,  $\epsilon_2$ , ...: 1st field, 2nd field. etc. of the current input line,
- $\sin$  current input line;
- NR

: current put line number.

- OFS: string to collate fields when printed.
- ORS: output record separator, by default a newline.
- $\bullet$  Rs: Input line (record) separator. Defaults to newline. Set as  $FS$ .
- IGNORECASE: affects FS and RS when are regular expression;

### <span id="page-9-0"></span>**Examples**

Filter lines by regexp  $g \circ \text{Id}$  and count them:

```
# awk 'BEGIN {print "Coins"} /gold/{i++; print $0} END {print i " lines out of " NR}'
coins.txt
Coins
gold 1 1986 USA American Eagle
     1 1908 Austria-Hungary Franz Josef 100 Korona
gold 1 1984 Switzerland ingot
gold 1 1979 RSA Krugerrand
gold 0.5 1981 RSA Krugerrand
gold 0.1 1986 PRC Panda
gold 0.25 1986 USA Liberty 5-dollar piece
gold 0.25 1987 USA Constitution 5-dollar piece
gold 1 1988 Canada Maple Leaf
9 lines out of 13
```
Default print \$0 action and condition based on internal awk variable NR:

```
# awk 'BEGIN {print "First 3 coins"} NR<4' coins.txt
First 3 coins
gold 1 1986 USA 1 American Eagle<br>gold 1 1908 Austria-Hungary Franz Josef 10
            1908 Austria-Hungary Franz Josef 100 Korona
silver 10 1981 USA ingot
```
#### Formatting with C-style `printf`:

```
# awk '{printf ("%s \t %3.2f\n", $1, $2)}' coins.txt
gold 1.00
gold 1.00
silver 10.00
gold 1.00<br>gold 1.00
gold 1.00
gold 0.50
gold 0.10
silver 1.00
gold 0.25
silver 0.50
silver 1.00
gold 0.25
gold 1.00
```
### <span id="page-9-1"></span>**Condition Examples**

awk 'NR % 6' # prints all lines except those divisible by 6 awk 'NR >  $5'$  # prints from line 6 onwards (like tail -n +6, or sed '1,5d')

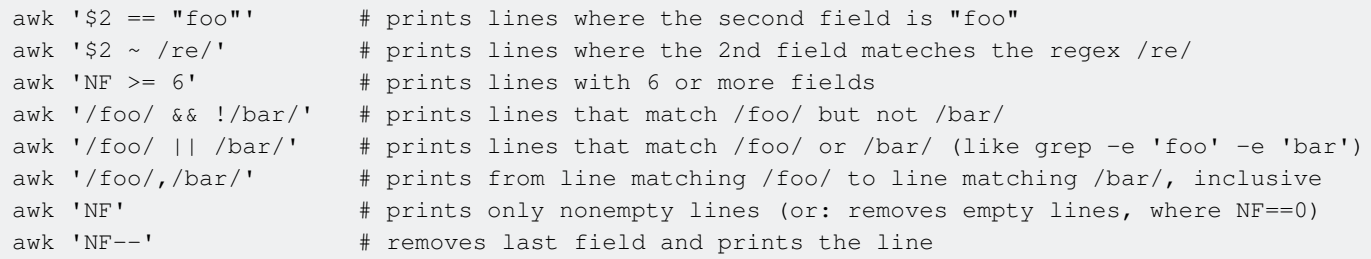

By adding an action  $\{ \ldots \}$  one can print a specific field, rather than the whole line, e.g.:

```
awk '$2 ~ /re/{print $3 " " $4}'
```
<span id="page-10-0"></span>prints the third and fourth field of lines where the second field mateches the regex /re/.

### **Some string functions**

substr() function:

```
# awk '{print substr($3,3) " " substr($4,1,3)}'
86 USA
08 Aus
81 USA
84 Swi
79 RSA
81 RSA
86 PRC
86 USA
86 USA
86 IISA
87 USA
87 USA
88 Can
```
match(s, r [, arr]) returns the position in s where the regex r occurs and sets the values of RSTART and RLENGTH. If the argument arr is provided, it returns the array arr where elements are set to the matched parenthesized subexpression. The 0'th element matches of arr is set to the entire regex match. Also expressions  $\arctan x$ , "start"] and  $\arctan x$ , "length"] provide the starting position and length of each matching substring.

More string functions:

```
sub(/regexp/, "newstring"[, target])
gsub(/regexp/, "newstring"[, target])
toupper("string")
tolower("string")
```
### <span id="page-10-1"></span>**Statements**

A simple statement is often any of the following:

```
variable = expression
print [ expression-list ]
printf format [ , expression-list ]
next # skip remaining patterns on this input line
exit # skip the rest of the input
```
If  $stat1$  and  $stat2$  are statements, the following are also statements:

```
{stat}
{stat1; stat2}
\{stat1stat2}
if ( conditional ) statement [ else statement ]
```
The following standard C-like are constructs are statements:

```
if ( conditional ) statement [ else statement ]
while ( conditional ) statement
for ( expression ; conditional ; expression ) statement
break # usual C meaning
continue # usual C meaning
```
A C-style loop to print the variable length description element, starting with field 4:

```
# awk '{out=""; for(i=4;i<=NF;i++){out=out" "$i}; print out}' coins.txt
USA American Eagle
Austria-Hungary Franz Josef 100 Korona
USA ingot
Switzerland ingot
RSA Krugerrand
RSA Krugerrand
PRC Panda
USA Liberty dollar
USA Liberty 5-dollar piece
USA Liberty 50-cent piece
USA Constitution dollar
USA Constitution 5-dollar piece
Canada Maple Leaf
```
Note that  $\pm$  is initialized to 0.

If conditions and calculations applied to nuneric fields:

```
# awk '/gold/ {if($3<1980) print $0 "$" 425*$2}' coins.txt
gold 1 1908 Austria-Hungary Franz Josef 100 Korona $425
gold 1 1979 RSA Krugerrand $425
```
### <span id="page-11-0"></span>**AWK executable script**

```
#!/usr/bin/gawk -f
```

```
# This is a comment
(pattern) {action}
...
```
### **Passing shell variables**

```
# var="hello"
# awk -v x="$var" 'BEGIN {print x}'
hello
```
Read Getting started with awk online:<https://riptutorial.com/awk/topic/937/getting-started-with-awk>

## <span id="page-13-0"></span>**Chapter 2: Arrays**

## <span id="page-13-1"></span>**Examples**

<span id="page-13-2"></span>**Array basics**

Creating a new array is slightly confusing, as there is no real identifier for an array in awk. So, an array cannot really be initialised with our AWK code.

An array in awk is associative, meaning that any string or number can be a key. This means that the array is more like a key-value pair dictionary, map etc. On another note, the arrays do not have a maximum size.

Creating an array in AWK is really easy, as you take a variable name, a proper key and assign it to a variable. This means when the following code is executed, we already have created an array called myArray:

```
BEGIN {
    myArray["key"] = "value"
}
```
We our not bound to creating arrays in the begin only. Lets say we have the following input stream:

```
A b c
D e f
G h i
```
And execute the following code with this:

```
{
   myOtherArray[$1] = $2 "-" $3
}
# The array will look like this:
# myOtherArray["A"] = "b-c"
# myOtherArray["D"] = "e-f"
# myOtherArray["G"] = "h-i"
```
When an array is filled with key value pairs, one can retrieve the value with the key only. This means that if we use key " $A''$  in  $myOtherArray$  we get " $b-c$ ".

```
END {
     print(myOtherArray["A"])
}
```
We also have the option to loop through each key to get each value. Looping through each key of an array is a simple thing to do, however it has on downfall: it is unsorted. The following loop is like a for-each loop, which retrieves the key:

```
END {
    for (key in myOtherArray) {
     print "myOtherArray[\"" key "\"] = " myOtherArray[key]
     }
}
# Outputs (literal strings):
myOtherArray["A"] = "b-c"
\texttt{myOtherArray} \texttt{['D'']} \ = \ \texttt{''e-f''}myOtherArray["G"] = "h-i"
```
Read Arrays online: <https://riptutorial.com/awk/topic/7209/arrays>

## <span id="page-15-0"></span>**Chapter 3: Built-in functions**

## <span id="page-15-1"></span>**Examples**

<span id="page-15-2"></span>**length([String])**

Returns the number of characters of the given String

## <span id="page-15-3"></span>**Considerations**

- If a number is given instead a String, the result will be the length of the String representing the given number. I.e. If we execute  $l_{\text{length}(12345)}$  the result will be the same as length ("12345"), that is 5
- If no value is given, the result will be the length of the actual row being processed, that is length(\$0)
- It can be used inside a pattern or inside code-blocks.

## <span id="page-15-4"></span>**Examples**

Here are a few examples demonstrating how  $l_{\text{length}}($ ) works

```
$ cat file
AAAAA
BBBB
CCCC
DDDD
EEEE
```
### **Inside a pattern**

Filter all lines with a length bigger than 4 characters

```
$ awk ' length ($0) > 4 ' fileAAAAA
```
### **Inside a code block**

Will print the size of the current line

```
$ awk '{ print length($0) }' file
5
4
4
4
```
### **With no data given**

Will print the size of the current line

```
$ awk '{ print length }' file
5
4
4
4
4
```
Will print the size of the current line

```
$ awk '{ print length() }' file
5
4
4
4
4
```
### **Number given instead of String**

Will print the size of the String representing the number

```
$ awk '{ print length(12345) }' file
5
5
5
5
5
```
### **Fixed String given**

Will print the size of the String

```
$ awk '{ print length("12345") }' file
5
5
5
5
5
```
Read Built-in functions online:<https://riptutorial.com/awk/topic/4922/built-in-functions>

## <span id="page-17-0"></span>**Chapter 4: Built-in Variables**

## <span id="page-17-1"></span>**Examples**

<span id="page-17-2"></span>**FS - Field Separator**

Used by awk to split each record into multiple fields:

```
echo "a-b-c
d-e-f" | awk 'BEGIN {FS="-"} {print $2}'
```
#### will result in:

b e

The variable  $FS$  can also be set using the option  $-F$ :

```
echo "a-b-c
d-e-f'' | awk -F '-' '{print $2}'
```
By default, the fields are separated by whitespace (spaces and tabs) and multiple spaces and tabs count as a single separator.

<span id="page-17-3"></span>**RS - Record Separator**

Used by awk to split the input into multiple records. For example:

echo "a b c|d e f" | awk 'BEGIN {RS="|"} {print \$0}'

produces:

a b c d e f

By default, the record separator is the newline character.

Similarly: echo "a b c|d e f" | awk 'BEGIN {RS="|"} {print \$2}'

produces:

b e

### <span id="page-17-4"></span>**OFS - Output Field Separator**

Used by awk to separate fields output by the  $\frac{p}{p}$  statement. For example:

```
echo "a b c
d e f" | awk 'BEGIN {OFS="-"} {print $2, $3}'
```
#### produces:

 $b-c$ e-f

<span id="page-18-0"></span>The default value is , a string consisting of a single space.

### **ORS - Output Record Separator**

Used by awk to separate records and is output at the end of every print statement. For example:

```
echo "a b c
d e f" | awk 'BEGIN {ORS="|"} {print $2, $3}'
```
#### produces:

b c|e f

<span id="page-18-1"></span>The default value is  $\ln$  (newline character).

### **ARGV, ARGC - Array of Command Line Arguments**

Command line arguments passed to awk are stored in the internal array ARGV of ARGC elements. The first element of the array is the program name. For example:

```
awk 'BEGIN {
   for (i = 0; i < ARGC; ++i) {
      printf "ARGV[%d]=\"%s\"\n", i, ARGV[i]
    }
}' arg1 arg2 arg3
```
produces:

```
ARGV[0] = "awk"ARGV[1] = "arg1"ARGV[2] = "arg2"ARGV[3] = "arg3"
```
### <span id="page-18-2"></span>**FS - Field Separator**

The variable  $FS$  is used to set the *input field separator*. In  $awk$ , space and tab act as default field separators. The corresponding field value can be accessed through \$1, \$2, \$3... and so on.

```
awk -F'=- '{print $1}' file
```
 $\bullet$   $-F$  - command-line option for setting input field separator.

```
awk 'BEGIN { FS="=" } { print $1 }' file
```
### <span id="page-19-0"></span>**OFS - Output Field Separator**

This variable is used to set the *output field separator* which is a space by default.

```
awk -F'=' 'BEGIN { OFS=":" } { print $1 }' file
```
### **Example:**

```
$ cat file.csv
col1,col2,col3,col4
col1,col2,col3
col1,col2
col1
col1,col2,col3,col4,col5
$ awk -F',' 'BEGIN { OFS="|" } { $1=$1 } 1' file.csv
col1|col2|col3|col4
col1|col2|col3
col1|col2
col1
col1|col2|col3|col4|col5
```
Assigning  $$1$  to  $$1$  in  $$1=$1$  modifies a field ( $$1$  in this case) and that results in awk rebuilding the record \$0. Rebuilding the record replaces the delimiters FS with OFS.

<span id="page-19-1"></span>**RS - Input Record Separator**

This variable is used to set input record separator, by default a newline.

```
awk 'BEGIN{RS=","} {print $0}' file
```
### <span id="page-19-2"></span>**ORS - Output Record Separator**

This variable is used to set output record separator, by default a newline.

```
awk 'BEGIN{ORS=","} {print $0}' file
```
### <span id="page-19-3"></span>**NF - Number of Fields**

This variable will give you a total number of fields in the current input record.

```
awk -F',' '{print NF}' file.csv
```
### **Example:**

```
$ cat file.csv
col1,col2,col3,col4
col1,col2,col3
col1,col2
col1
col1,col2,col3,col4,col5
$ awk -F',' '{print NF}' file.csv
4
3
2
1
5
```
### <span id="page-20-0"></span>**NR - Total Number of Records**

Will provide the total number of records processed in the current awk instance.

cat > file1 suicidesquad harley quinn joker deadshot cat > file2 avengers ironman captainamerica hulk awk '{print NR}' file1 file2 1 2 3 4 5 6 7 8

<span id="page-20-1"></span>A total on 8 records were processed in the instance.

### **FNR - Number of Records in File**

Provides the total number of records processed by the awk instance relative to the files awk is processing

```
cat > file1
suicidesquad
harley quinn
joker
deadshot
cat > file2
avengers
ironman
```

```
captainamerica
hulk
awk '{print FNR}' file1 file2
1
2
3
4
1
2
3
4
```
<span id="page-21-0"></span>Each file had 4 lines each, so whenever  $_{\text{awk}}$  encountered an EOF FNR was reset to 0.

### **NF - Number of Fields**

Provides the number of columns or fields in each record (record corresponds to each line). Each line is demarcated by  $_{RS}$  which defaults to newline.

```
cat > file1
Harley Quinn Loves Joker
Batman Loves Wonder Woman
Superman is not dead
Why is everything I type four fielded!?
awk '{print NF}' file1
4
4
4
7
```
FS (somewhere up there) defaults to tab or space. So Harley, Quinn, Loves, Joker are each considered as columns. The case holds for the next two lines, but the last line has 7 space separated words, which means 7 columns.

### <span id="page-21-1"></span>**FNR - The Current Record Number being processed**

FNR contains the number of the input file row being processed. In this example you will see awk starting on 1 again when starting to process the second file.

### **Example with one file**

```
$ cat file1
AAAA
BBBB
CCCC
$ awk '{ print FNR }' file1
1
2
3
```
### **Example with two files**

```
$ cat file1
AAAA
BBBB
CCCC
$ cat file2
WWWW
XXXX
YYYY
ZZZZ
$ awk '{ print FNR, FILENAME, $0 }' file1 file2
1 file1 AAAA
2 file1 BBBB
3 file1 CCCC
1 file2 WWWW
2 file2 XXXX
3 file2 YYYY
4 file2 ZZZZ
```
### **Extended example with two files**

FNR can be used to detect if awk is processing the first file since NR==FNR is true only for the first file. For example, if we want to join records from files file1 and file2 on their FNR:

```
$ awk 'NR==FNR { a[FNR]=$0; next } (FNR in a) { print FNR, a[FNR], $1 }' file1 file2
1 AAAA WWWW
2 BBBB XXXX
3 CCCC YYYY
```
Record zzzz from file2 is missing as FNR has different max value for file1 and file2 and there is no join for differing FNRS.

Read Built-in Variables online:<https://riptutorial.com/awk/topic/3227/built-in-variables>

## <span id="page-23-0"></span>**Chapter 5: Fields**

## <span id="page-23-1"></span>**Examples**

### <span id="page-23-2"></span>**Looping trough fields**

awk '{ for(f=1; f <= NF; f ++) { print  $f$ ; } }' file

Read Fields online:<https://riptutorial.com/awk/topic/6245/fields>

## <span id="page-24-0"></span>**Chapter 6: Patterns**

## <span id="page-24-1"></span>**Examples**

<span id="page-24-2"></span>**Regexp Patterns**

Patterns can be specified as regular expressions:

```
/regular expression/ {action}
```
### For example:

```
echo "user@hostname.com
not an email" | awk '/[^@]+@.+/ {print}'
```
### Produces:

user@hostname.com

Note that an action consisting only of the **print** statement can be omitted entirely. The above example is equivalent to:

```
echo "user@hostname.com
not an email" | awk '/[^@]+@.+/'
```
Read Patterns online: <https://riptutorial.com/awk/topic/3475/patterns>

## <span id="page-25-0"></span>**Chapter 7: Patterns and Actions**

## <span id="page-25-1"></span>**Examples**

<span id="page-25-2"></span>**Introduction**

An awk consists of patterns and actions, enclosed in curly brackets, to be taken if a pattern matches. The most basic pattern is the empty pattern, which matches any record. The most basic action is the empty action, which is equivalent to  $\{$  print  $\}$ , which is, in turn, equivalent to  $\{$  print \$0 }. If both the pattern and the action are empty, awk will simply do nothing.

The following program will simply echo its input, for example:

```
awk '{ print }' /etc/passwd
```
Since  $\{$  print  $\}$  is the default action, and since a true value matches any record, that program could be re-written as:

awk '1' /etc/passwd

The most common type of pattern is probably a regular expression enclosed in slashes. The following program will print all records that contain at least two subsequent occurrences of the letter o, for example:

awk '/oo+/ { print }' /etc/passwd

However, you can use arbitrary expressions as patterns. The following program prints the names (field one) of users in group zero (field four), for example:

awk -F: '\$4 == 0 { print \$1 }' /etc/passwd

Instead of matching exactly, you can also match against a regular expression. The following program prints the names of all users in a group with at least one zero in its group id:

```
awk -F: '$4 ~ /0/ { print $1 }' /etc/passwd
```
### <span id="page-25-3"></span>**Filter Lines by length**

This pattern will allow you to filter lines depending on its length

\$cat file AAAAA BBBB CCCC DDDD EEEE

```
$awk 'length(S0) > 4 { print S0 } 'fileAAAAA
\varsigma
```
Anyway, the pattern will allow the next code block to be executed, then, as the **default action for** AWK is printing the current line {print}, we'll see the same result when executing this:

```
$awk 'length($0) > 4 ' file
AAAAA
```
Read Patterns and Actions online: <https://riptutorial.com/awk/topic/3987/patterns-and-actions>

## <span id="page-27-0"></span>**Chapter 8: Row Manipulation**

### <span id="page-27-1"></span>**Examples**

<span id="page-27-2"></span>**Extract specific lines from a text file**

#### Suppose we have a file

cat -n lorem\_ipsum.txt 1 Lorem Ipsum is simply dummy text of the printing and typesetting industry. 2 Lorem Ipsum has been the industry's standard dummy text ever since the 1500s, when an unknown printer took a galley of type and scrambled it to make a type specimen book. 3 It has survived not only five centuries, but also the leap into electronic typesetting, remaining essentially unchanged. 4 It was popularised in the 1960s with the release of Letraset sheets containing Lorem Ipsum passages, and more recently with desktop publishing software like Aldus PageMaker including versions of Lorem Ipsum

#### We want to extract lines 2 and 3 from this file

awk 'NR==2,NR==3' lorem\_ipsum.txt

#### This will print lines 2 and 3:

 2 Lorem Ipsum has been the industry's standard dummy text ever since the 1500s, when an unknown printer took a galley of type and scrambled it to make a type specimen book. 3 It has survived not only five centuries, but also the leap into electronic typesetting, remaining essentially unchanged.

### <span id="page-27-3"></span>**Extract specific column/field from specific line**

#### If you have the following data file

cat data.csv 1 2 3 4 5 6 7 8 9 10 11 12 13 14 15 16 17 18 19 20 21 22 23 24 25 26 27 28 29 30 31 32 33 34 35 36 37 38 39 40 41 42 43 44 45 46 47 48 49 50

maybe you need to read the fourth column of the third line, this would be "24"

awk 'NR==3 { print \$4 }' data.csv

#### gives

24

### <span id="page-28-0"></span>**Modifying rows on-the-fly (e.g. to fix Windows line-endings)**

If a file may contain Windows or Unix-like line endings (or even a mixture of both) then the intended text replacement may not work as expected.

Sample:

```
$ echo -e 'Entry 1\nEntry 2.1\tEntropy 2.2\r\nEntry 3\r\n\n\> | awk -F' \t' ' $1 := " " { print $1 }'> | hexdump -c
00000000 E n t r y 1 \n E n t r y 2 .
0000010 1 \n E n t r y 3 \r \n \r \n
000001d
```
This can be easily fixed by an additional rule which is inserted at the beginning of the awk script:

 $/\sqrt{r}$  {  $\sqrt{9}$  = substr(\$0, 1, length(\$0) - 1) }

Because the action does not end with next, the following rules are applied as before.

Sample (with fix of line-endings):

```
$ echo -e 'Entry 1\nEntry 2.1\tEntropy 2.2\r\nEntry 3\r\n\n\> | awk -F'\t' '/\r$/ { $0 = substr($0, 1, length($0) - 1) } $1 != "" { print $1 }' \
> | hexdump -c
00000000 E n t r y 1 \n E n t r y 2 .
0000010 1 \n E n t r y 3 \n
000001a
```
Read Row Manipulation online:<https://riptutorial.com/awk/topic/3947/row-manipulation>

## <span id="page-29-0"></span>**Chapter 9: String manipulation functions**

## <span id="page-29-1"></span>**Syntax**

- index(big, little)
- length or length()
- length(string)
- match(string, regex)
- split(string, array, separator)
- split(string, array)
- sprintf(format, ...)
- sub(regex, subst, string)
- sub(regex, subst)
- gsub(regex, subst)
- gsub(regex, subst, string)
- substr(string, start, end)
- substr(string, start)
- tolower(string)
- toupper(string)

## <span id="page-29-2"></span>**Parameters**

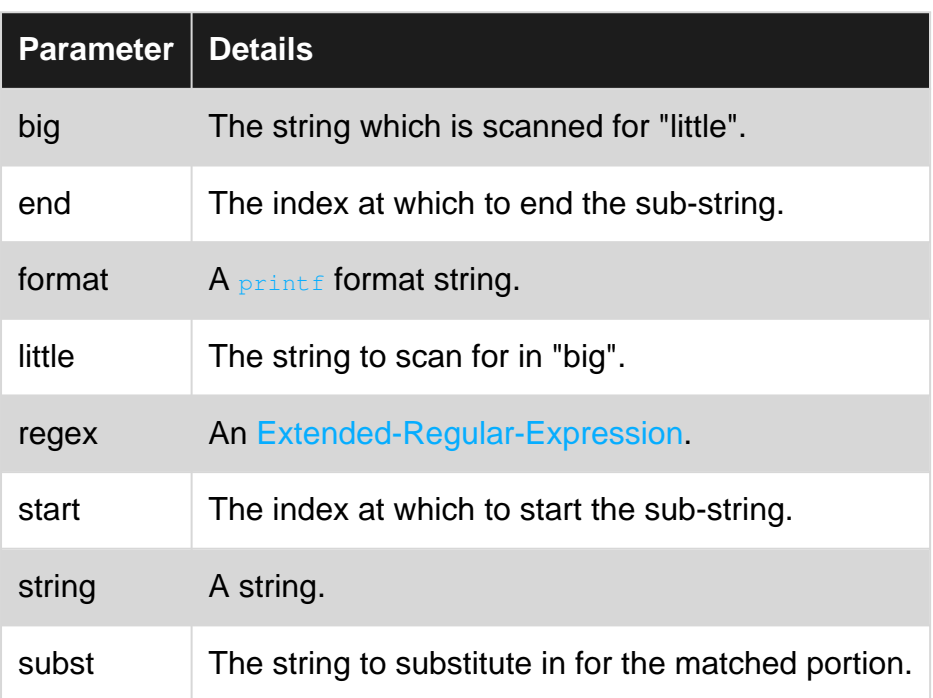

## <span id="page-29-3"></span>**Examples**

<span id="page-29-4"></span>**Converting string to upper case**

The function  $t_{\text{cupper}}$  will convert a string to upper case (capital letters). For example:

```
BEGIN {
    greeting = "hello"
    loud_greeting = toupper(greeting)
    print loud_greeting
}
```
<span id="page-30-0"></span>This code will output "HELLO" when run.

### **String Concatenation**

String concatenation is done simply by writing expressions next to one another without any operator. For example:

```
BEGIN {
   user = "root"
   print "Hello "user "!"
}
```
#### Will print: Hello root!

<span id="page-30-1"></span>Note that expressions do not have to be separated by whitespace.

### **Computing a hash of a string**

While implementing one of the standard hashing algorithm in **awk** is probably a tedious task, defining a hash function that can be used as a handle to text documents is much more tractable. A practical situation where such a function is useful is to assign short ids to items given their description, for instance test cases, so that the short id can be given as reference to the item by the user instead of supplying its long description.

The hash function needs to convert characters to numeric codes, which is accomplished by using a lookup table initialised at the beginning of the script. The hash function is then computed using modular arithmetic transformations, a very classical approach to the computation of hashes.

For demonstration purposes, we add a rule to decorate input lines with their hash, but this rule is not needed to use the function:

```
BEGIN{
 for(n=0;n<256;n++){
     ord[sprintf("%c",n)] = n
   }
}
function hash(text, _prime, _modulo, _ax, _chars, _i)
{
  prime = 104729;modu1o = 1048576;
  ax = 0; split(text, _chars, "");
  for (\text{i=1}; \text{i} \leq \text{length}(\text{text}); \text{i+})
```

```
\begin{bmatrix} \nax = (ax * \text{ prime} + \text{ord}[\text{chars}[\text{i}]]) \end{bmatrix} \text{modulo}; };
   return sprintf("%05x", _ax)
}
# Rule to demonstrate the function
# These comments and the following line are not relevant
# to the definition of the hash function but illustrate
# its use.
{ printf("%s|%s\n", hash($0), $0) }
```
We save the program above to the file hash.awk and demonstrate it on a short list of classical english book titles:

```
awk -f hash.awk <<EOF
Wuthering Heights
Jane Eyre
Pride and Prejudice
The Mayor of Casterbridge
The Great Gatsby
David Copperfield
Great Expectations
The Return of the Soldier
Alice's Adventures in Wonderland
Animal Farm
EOF
```
#### The output is

6d6b1|Wuthering Heights 7539b|Jane Eyre d8fba|Pride and Prejudice fae95|The Mayor of Casterbridge 17fae|The Great Gatsby c0005|David Copperfield 7492a|Great Expectations 12871|The Return of the Soldier c3ab6|Alice's Adventures in Wonderland 46dc0|Animal Farm

When applied on each of the 6948 non-blank lines of [my favourite novel](http://www.gutenberg.org/cache/epub/32596/pg32596.txt) this hash function does not generate any collision.

### <span id="page-31-0"></span>**Convert string to lower case**

AWK often used for manipulating entire files containing a list of strings. Let's say file awk\_test\_file.txt contains:

```
First String
Second String
Third String
```
To convert all the strings to lower case execute:

awk '{ print tolower(\$0) }' awk\_test\_file.txt

#### This will result:

```
first string
second string
third string
```
### <span id="page-32-0"></span>**String text substitution**

SUB function allows to substitute text inside awk

sub(regexp, replacement, target)

where regexp could be a full [regular expression](http://www.regular-expressions.info/)

```
$ cat file
AAAAA
BBBB
CCCC
DDDD
EEEE
FFFF
GGGG
$ awk '{sub("AAA","XXX", $0); print}' file
XXXAA
BBBB
CCCC
DDDD
EEEE
FFFF
GGGG
```
### <span id="page-32-1"></span>**Substring extraction**

GNU awk supports a sub-string extraction function to return a fixed length character sequence from a main string. The syntax is

```
*substr(string, start [, length ])*
```
where, string is source string and start marks the start of the sub-string position you want the extraction to be done for an optional length length characters. If the length is not specified, the extraction is done up to the end of the string.

The first character of the string is treated as character number one.

```
awk '
BEGIN {
    testString = "MyTESTstring"
   substring = substr(testString, 3, 4) # Start at character 3 for a length of 4
characters
    print substring
```
}'

### will output the sub-string TEST.

```
awk '
BEGIN {
   testString = "MyTESTstring"
    substring = substr(testString, 3) # Start at character 3 till end of the string
    print substring
}'
```
this extracts the sub-string from character position 3 to end of the whole string, returning TESTstring

Note:-

• If start is given a negative value, GNU awk prints the whole string and if  $l$ ength is given a nonzero value  $GNU$  awk behavior returns a null string and the behavior varies among different implementations of awk.

Read String manipulation functions online: [https://riptutorial.com/awk/topic/2284/string](https://riptutorial.com/awk/topic/2284/string-manipulation-functions)[manipulation-functions](https://riptutorial.com/awk/topic/2284/string-manipulation-functions)

## <span id="page-34-0"></span>**Chapter 10: Two-file processing**

## <span id="page-34-1"></span>**Examples**

<span id="page-34-2"></span>**Check matching fields in two files**

Given these two CSV files:

\$ cat file1 1,line1 2,line2 3,line3 4,line4 \$ cat file2 1,line3 2,line4 3,line5 4,line6

To print those lines in  $_{\text{file2}}$  whose second column occurs also in the first file we can say:

```
$ awk -F, 'FNR==NR {lines[$2]; next} $2 in lines' file1 file2
1,line3
2,line4
```
Here,  $\text{lines}[]$  holds an array that gets populated when reading  $\text{file1}$  with the contents of the second field of each line.

Then, the condition  $\epsilon_{2}$  in lines checks, for every line in  $f$  iles, if the 2nd field exists in the array. If so, the condition is True and awk performs its default action, consisting in printing the full line.

If just one field was needed to be printed, then this could be the expression:

```
$ awk -F, 'FNR==NR {lines[$2]; next} $2 in lines {print $1}' file1 file2
1
2
```
<span id="page-34-3"></span>**Print awk variables when reading two files**

I hope this example will help everyone to understand how awk internal variables like NR, FNR etc change when awk is processing two files.

```
awk '{print "NR:",NR,"FNR:",FNR,"fname:",FILENAME,"Field1:",$1}' file1 file2
NR: 1 FNR: 1 fname: file1 Field1: f1d1
NR: 2 FNR: 2 fname: file1 Field1: f1d5
NR: 3 FNR: 3 fname: file1 Field1: f1d9
NR: 4 FNR: 1 fname: file2 Field1: f2d1
NR: 5 FNR: 2 fname: file2 Field1: f2d5
NR: 6 FNR: 3 fname: file2 Field1: f2d9
```
Where file1 and file2 look like:

\$ cat file1 f1d1 f1d2 f1d3 f1d4 \$ cat file2 f2d1 f2d2 f2d3 f2d4

Notice how NR value keeps increasing among all files, while FNR resets on each file. This is why the expression NR==FNR always refer to the first file fed to awk, since only in first file is possible to have NR equal to FNR.

Read Two-file processing online:<https://riptutorial.com/awk/topic/4486/two-file-processing>

## <span id="page-36-0"></span>**Chapter 11: Useful one-liners - calculating average from a CSV etc**

## <span id="page-36-1"></span>**Examples**

<span id="page-36-2"></span>**Robust processing tabular data (CSV et al.)**

Processing tabular data with **awk** is very easy, provided that the input is correctly formatted. Most software producing tabular data use specific features of this family of formats, and **awk** programs processing tabular data are often specific to a data produced by a specific software. If a more generic or robust solution is required, most popular languages provide libraries accommodating with a lot of features found in tabular data:

- optional column names on the first line
- mixture of quoted and unquoted column values
- various delimiters
- localised formats for floating numbers

While it definitely possible to handle all these features cleanly and generically with **awk** this is probably not worth the effort.

### <span id="page-36-3"></span>**Exchanging two columns in tabular data**

Given a file using ; as a column delimiter. Permuting the first and the second column is accomplished by

```
awk -F';' -v 'OFS=;' '{ swap = $2; $2 = $1; $1 = swap; print }'
```
### <span id="page-36-4"></span>**Compute the average of values in a column from tabular data**

Given a file using ; as a column delimiter. We compute the mean of the values in the second column with the following program, the provided input is the list of grades of a student group:

```
awk -F';' '{ sum += $2 } END { print(sum / NR) }' <<EOF
Alice;2
Victor;1
Barbara;1
Casper;4
Deborah;0
Ernest;1
Fabiola;4
Giuseppe;4
EOF
```
The output of this program is 2.125.

Remember that  $NR$  holds the number of the line being processed, in the  $ERID$  block it therefore hold the total number of lines in the file.

Remember that in many applications (monitoring, statistics), the median is a much more useful information. See the corresponding example.

<span id="page-37-0"></span>**Selecting specific columns in tabular data**

We assume a file using ; as a column delimiter. Selecting a specific set of columns only requires a print statement. For instance, the following program selects the columns 3, 4 and 7 from its input:

```
awk -F';' -v 'OFS=;' '{ print $3, $4, $7 }'
```
It is as usual possible to more carefully choose lines to print. The following program selects the columns 3, 4 and 7 from its input when the first field is Alice or Bob:

awk  $-F'$ ;'  $-v$  'OFS=;' '(\$1 == "Alice") || (\$1 == "Bob") { print \$3, \$4, \$7 }'

<span id="page-37-1"></span>**Compute the median of values in a column from tabular data**

Given a file using ; as a column delimiter. We compute the median of the values in the second column with the following program, written for **GNU awk**. The provided input is the list of grades of a student group:

```
qawk -F'; ' '{ sample[NR] = $2 }
 END {
   asort(sample);
  if (NR \frac{1}{6} 2 == 1) {
     print(sample[int(NR/2) + 1])
    } else {
      print(sample[NR/2])
    }
}' <<EOF
Alice;2
Victor;1
Barbara;1
Casper;4
Deborah;0
Ernest;1
Fabiola;4
Giuseppe;4
EOF
```
The output of this program is  $1$ .

Remember that NR holds the number of the line being processed, in the END block it therefore hold the total number of lines in the file.

Many implementations of **awk** do not have a function to sort arrays, which therefore need to be defined before the code above could be used.

<span id="page-38-0"></span>Pattern matching can be used effectively with awk as it controls the actions that follows it i.e. pattern } { action }. One cool use of the pattern-matching is to select multiple between two patterns in a file say patternA and patternB

```
$ awk '/patternA/,/patternB/' file
```
Assume my file contents are as follows, and I want to extract the lines only between the above pattern:-

```
$ cat file
This is line - 1
This is line - 2
patternA
This is line - 3
This is line - 4
This is line - 5
patternB
This is line - 6
$ awk '/patternA/,/patternB/' file
patternA
This is line - 3
This is line - 4
This is line - 5
patternB
```
The above command doesn't do any specific  $\{$  action  $\}$  other than to print the lines matching, but any specific actions within the subset of lines can be applied with an action block  $($ <sub>{}</sub>).

Read Useful one-liners - calculating average from a CSV etc online: <https://riptutorial.com/awk/topic/3331/useful-one-liners---calculating-average-from-a-csv-etc>

## <span id="page-39-0"></span>**Chapter 12: Variables**

## <span id="page-39-1"></span>**Examples**

<span id="page-39-2"></span>**Command-line variable assignment**

To assign variables from the command-line,  $-v$  can be used:

```
$ awk -v myvar="hello" 'BEGIN {print myvar}'
hello
```
Note that there are no spaces around the equal sign.

This allows to use shell variables:

```
$ shell var="hello"
$ awk -v myvar="$shell_var" 'BEGIN {print myvar}'
hello
```
Also, this allows to set built-in variables that control awk:

See an example with  $FS$  (field separator):

```
$ cat file
1,2;3,4
$ awk -v FS="," '{print $2}' file
2;3
$ awk -v FS=";" '{print $2}' file
3,4
```
Or with  $\circ$ FS (output field separator):

```
$ echo "2 3" | awk -v OFS="--" '{print $1, $2}'
2 - -3$ echo "2 3" | awk -v OFS="+" '{print $1, $2}'
2+3
```
<span id="page-39-3"></span>**Passing parameters to a program using the -v option**

The option  $-\mathrm{v}$  followed by an assignment of the form variable=value can be used to pass parameters to an **awk** program. This is illustrated by the **punishment** program below, whose job is to write count times the sentence "I shall not talk in class." on standard output. The following example uses the value 100, which is very popular among teachers:

```
awk -v count=100 'BEGIN {
 for(i = 1; i <= count; ++i) {
    print("I shall not talk in class.")
   }
```
 exit }'

It is possible to pass multiple parameters with repeated usage of the  $-\mathrm{v}$  flag:

```
awk -v count=100 -v "sentence=I shall not talk in class." 'BEGIN {
 for(i = 1; i <= count; ++i) {
    print(sentence)
  }
  exit
}'
```
There is no built-in support for array or list parameters, these have to be handled manually. A classical approach to pass a list parameter is to concatenate the list using a delimiter, popular choices are :, | or ,. The split function then allows to recover the list as an **awk** array:

```
awk -v 'serialised_list=a:b:c:d:e:f' 'BEGIN {
  list_sz = split(serialised_list, list, ":")
 for(i = 1; i <= list_sz; ++i) {
    printf("list: %d: %s\n", i, list[i])
  }
  \leftrightarrowit
}'
```
The output of this **awk** program is

list: 1: a list: 2: b list: 3: c list: 4: d list: 5: e list: 6: f

Sometimes it is more convenient to recover list items as keys of an **awk** array, as this allows easy membership verification. For instance, the following program print each line whose first word does not belong to a fixed list of exceptions:

```
awk -v 'serialised_exception_list=apple:pear:cherry' 'BEGIN {
   _list_sz = split(serialised_exception_list, _list, ":")
 for(i = 1; i <= _list_sz; ++i) {
     exception[_list[i]]
   }
}
! ($1 in exception) { print }' <<EOF
apple Apples are yummy, I like them.
pineapple Do you like pineapple?
EOF
```
### The output of this program is

pineapple Do you like pineapple?

As a final example, we show how to wrap the **punishment** program into a shell script, as this illustrates how a shell script conveys parameters to an auxiliary **awk** script:

```
#!/bin/sh
usage()
{
  cat <<EOF
Usage: punishment [-c COUNT][-s SENTENCE]
 Prepare your punishments for you
EOF
}
punishment_count='100'
punishment_sentence='I shall not talk in class.'
while getopts "c:hs:" OPTION; do
  case "${OPTION}" in
   c) punishment_count="${OPTARG}";;
   s) punishment sentence="${OPTARG}";;
   h) usage; exit 0;;
   *) usage; exit 64;;
   esac
done
awk -v "count=${punishment_count}" -v "sentence=${punishment_sentence}" 'BEGIN {
 for(i = 1; i \le count; ++i) {
    print(sentence)
  }
  exit
}'
```
### <span id="page-41-0"></span>**Local variables**

The **awk** language does not directly support variables local to functions. It is however easy emulate them by adding extra arguments to functions. It is traditional to prefix these variables by a \_ to indicate that they are not actual parameters.

We illustrate this technique with the definition of a single quote function that adds single quotes around a string:

```
# single_quote(TEXT)
# Return a string made of TEXT surrounded by single quotes
function single_quote(text, _quote) {
  \text{\_quot} = sprintf("%c", 39)
   return sprintf("%s%s%s", _quote, text, _quote);
}
```
The simpler approach of using sprintf("'%s'", text) leads to practical problems because **awk** scripts are usually passed as single quoted arguments to the **awk** program.

### <span id="page-41-1"></span>**Assignment Arguments**

Assignment arguments appear at the end of an awk invocation, in the same area as file variables,

both  $-v$  assignments and argument assignments must match the following regular expression. (assuming a POSIX locale)

```
\wedge[[:alpha:]_][[:alnum:]_]*=
```
The following example assumes a file  $f = f \circ f$  containing the following: 1 2 3 (white space separated)

```
$ awk '{$1=$1}1' file OFS=, file OFS=- file
1 2 3
1,2,3
1 - 2 - 3
```
Read Variables online:<https://riptutorial.com/awk/topic/1403/variables>

## <span id="page-43-0"></span>**Credits**

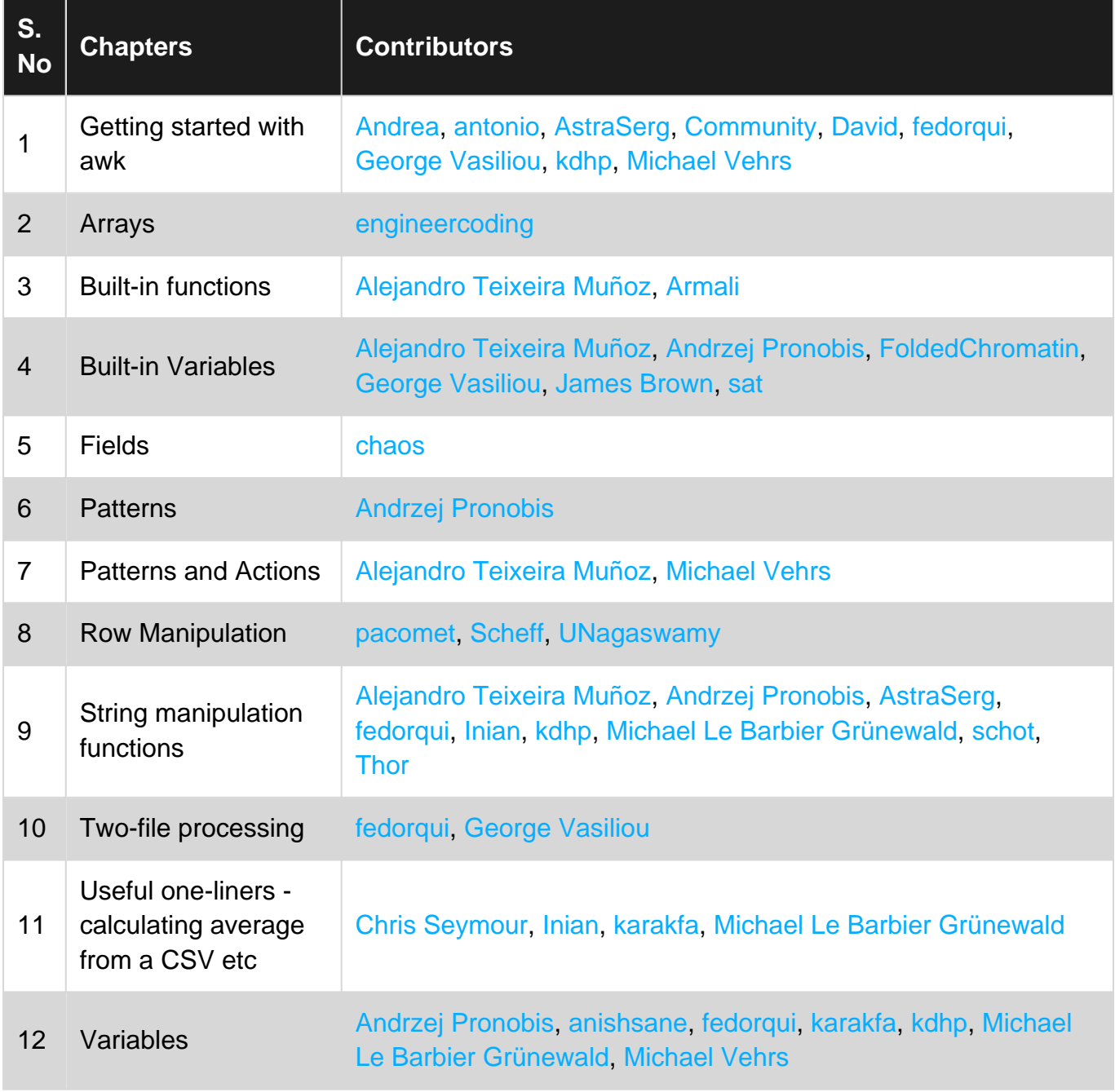